## **Замена рулона бумаги**

- Нажать клавишу разблокировки на панели принтера внутрь. Лоток принтера открывается.
- Выташить лоток принтера из принтера.

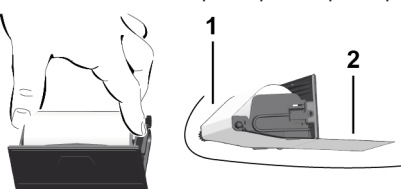

● Вложить новый рулон бумаги и провести по направл.ролику **(1)**.

## **УКАЗАНИЕ**

Следить за тем, чтобы рулон бумаги не застревал в лотке принтера, а начало бумаги **(2)** под краем лотка принтера (отрывная кромка).

● Принтер задвинуть в отсек принтера до его фиксации. Принтер готов к работе.

# **Сообщения**

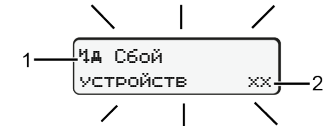

## **(1)** Пиктограмма сообщения

- Событие: Пример: [! о∏ Поездка без действительной карты]
- x Сбой; Пример: [x Л Сбой датчика]
- Предупреждение о времени вождения; Пример: [1 Перерыв!]
- Ч Указание по эксплуатации; Пример [Что нет бумаги]

## **(2)** Код ошибки

Сообщения и меры: См. рук-во по эксплуатации.

# **Подтверждение сообщений:**

• Нажать кнопку 2 раза: Сообщение исчезнет.

# **Отобразить показания времени карты водителя**

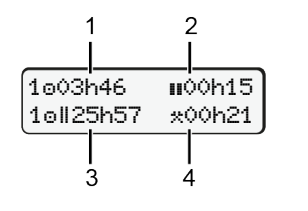

- **(1)** Время вождения **с действи**тельного времени отдыха
- **(2)** Действ.время вождения согласно регламенту (ЕС) 561/2006
- **(3)** Время вождения двойной недели om
- **(4)** Продолжительность установленного режима

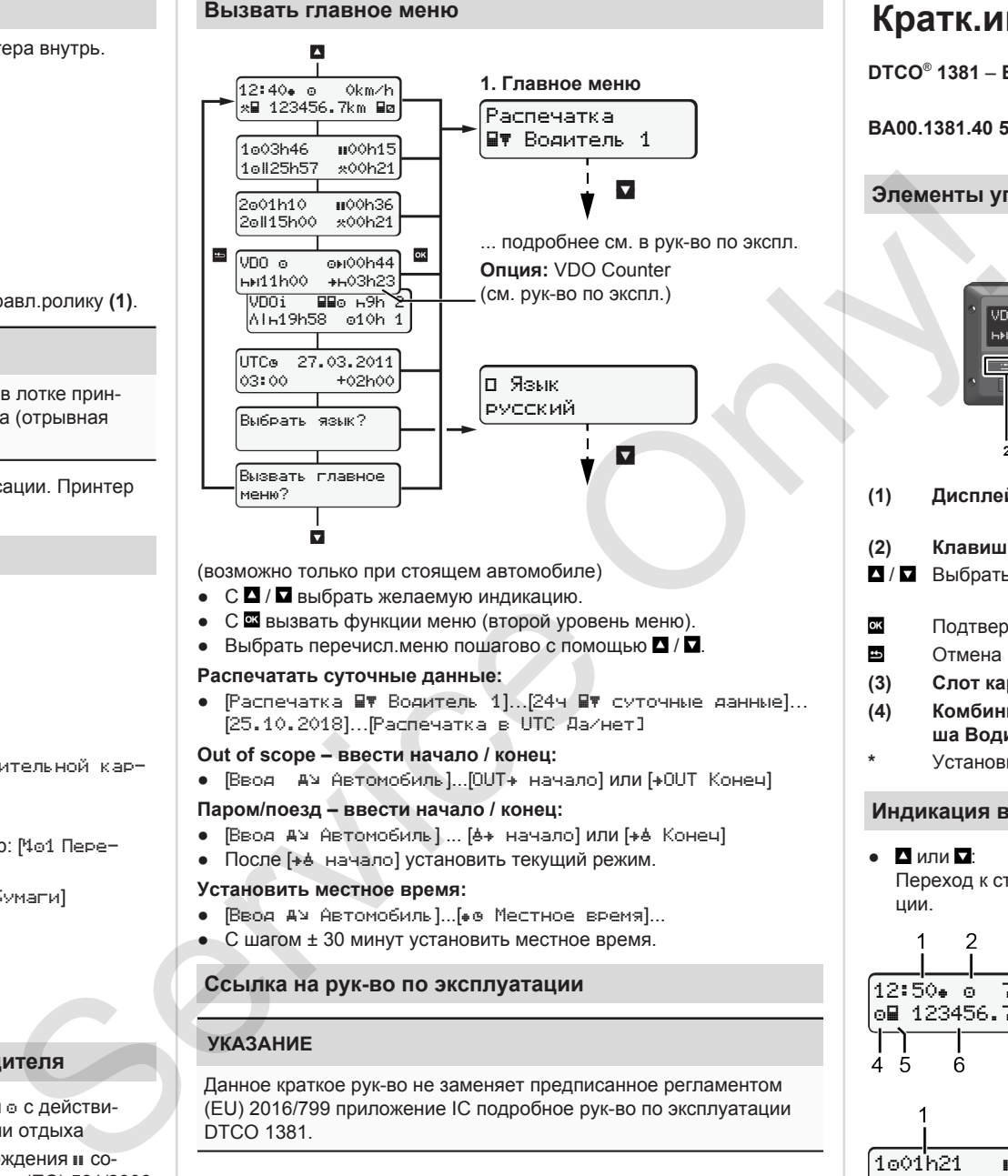

(возможно только при стоящем автомобиле)

- $\bullet$  С  $\Box$  /  $\Box$  выбрать желаемую индикацию.
- С **в вызвать функции меню (второй уровень меню)**.
- Выбрать перечисл.меню пошагово с помощью  $\blacksquare / \blacksquare$ .

## **Распечатать суточные данные:**

• [Распечатка ■▼ Водитель 1]. [24ч ■▼ суточные данные]... [25.10.2018]…[Распечатка в UTC Да/нет]

## **Out of scope – ввести начало / конец:**

• [Ввод ду Автомобиль]...[OUT+ начало] или [+OUT Конеч]

## **Паром/поезд – ввести начало / конец:**

- [Ввод ду Автомобиль] ... [6+ начало] или [+6 Конеч]
- После [+ + начало] установить текущий режим.

## **Установить местное время:**

- **Ввод А**» Автомобиль *I...* [ 0 Местное время]...
- С шагом ± 30 минут установить местное время.

# **Ссылка на рук-во по эксплуатации**

# **УКАЗАНИЕ**

Данное краткое рук-во не заменяет предписанное регламентом (EU) 2016/799 приложение IC подробное рук-во по эксплуатации DTCO 1381.

# **Кратк.инструкция для водителя**

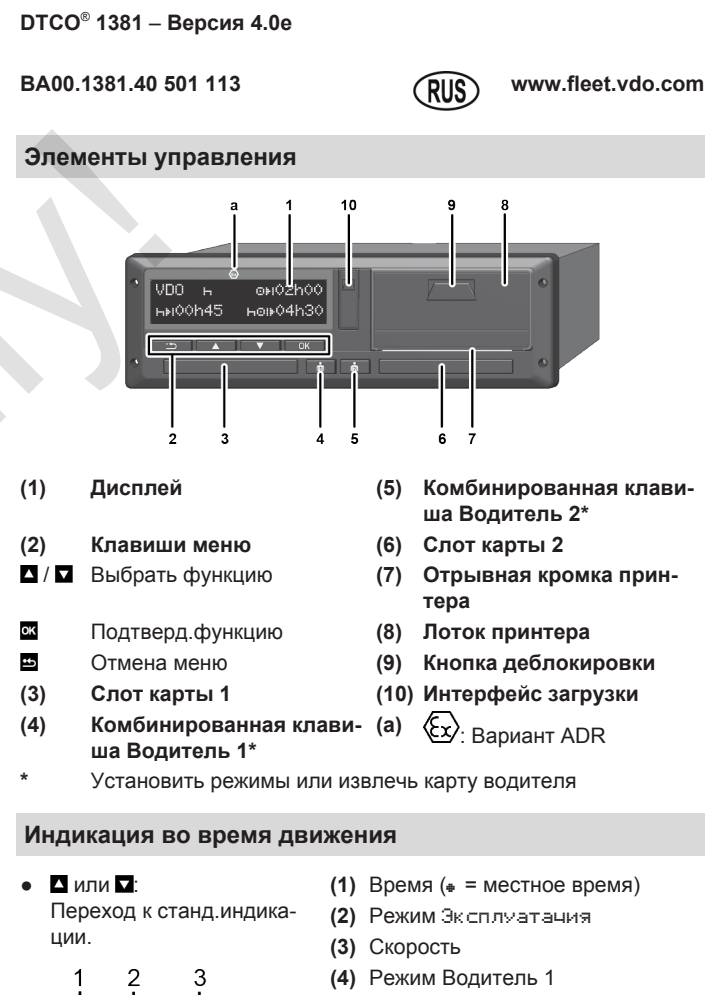

- **(5)** Символ Водитель 1
- **(6)** Пробег

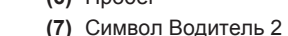

12:50 75km/h om 123456.7km ma

1001h21 **n**00h15

 $\mathfrak{p}$ 

202h05

Ŕ

- **(8)** Режим Водитель 2
- **(1)** Врем.вожд. водителя 1 после врем.отдыха
- **(2)** Действ. время отдыха **II**; (EG 561/2006)
- **(3)** Время водителя 2; Время готовности

Опция Станд.индикация VDO Counter; См. рук-во по эксплуатации.

# **Вставить карту водителя / Ручной ввод**

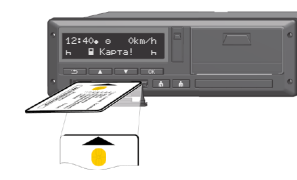

Вод-ль 1 (вод-ль) устанавливает свою карту вод-ля в слот карты 1.

**Всегда держать слоты карт закрытыми, кроме случаев установки или извлечения карты водителя.**

- При варианте ADR включить зажигание.
- Удерживать комб.клавишу В Водитель 1 нажатой более 2 с. Слот для карты открывается.
- Открыть крышку слота для карт.
- Вставить карту водителя в слот карты.
- Закрыть слот карты и задвинуть.
- Следовать указаниям системы меню.

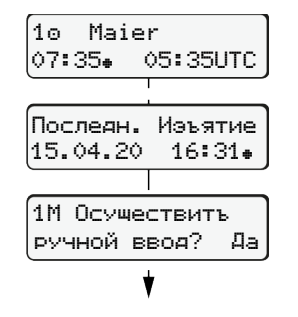

Индикация: Фамилия водителя, местное время07:35 и универсальное время (UTC) 05:35UTC (летнее время: + 2 часа). Дата/время посл.извлеч.карты по местн $R$ времени ( $\pm$ )

# **Следить за записью режимов без пропусков.**

Да: Ввести вручную. Нет: **Не** вводить режимы/отдых позднее. Введенные данные будут показаны

 $\bullet$  Еще раз нажать кнопку  $\alpha$ . Страна начала только, если при посл.извлечении была введена

 $\bullet$   $\equiv$  Поездку можно начинать. • **DTCO** показывает, что движение можно начинать, а также один ли это водитель ( $\circ$ ) или экипаж ( $\circ\circ$ ).

16:31 местное время

ют минуты).

страна конца. ● Подтвердить ввод.

Дополнительный ввод времени отдыха

 $\bullet$  Нажать и удерживать клавишу  $\mathbf{x}$ : Переход к посл.полю ввода (мига-

еще раз, и при необходимости их можно исправить.

## **Пример A: Дополнительный ввод времени отдыха**

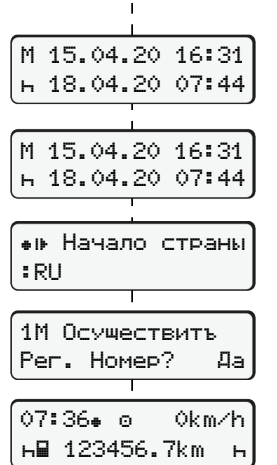

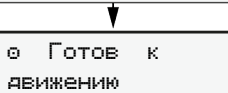

Извлечение (15.04.20) Установить (18.04.20)

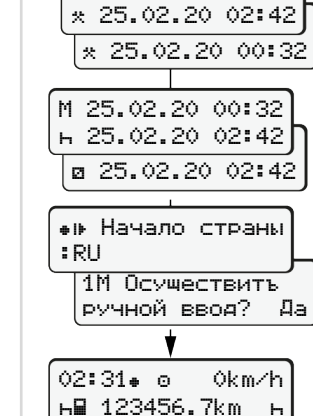

123456.7km

**Пример B: Продолжить режим**

M 24.02.20 23:44

25.02.20 02:42

# **Пример C: Продолжить режим и поставить его перед другими**

 $\circ$   $\circ$   $\circ$   $\circ$   $\circ$   $\circ$   $\circ$ 

Извлечение (24.02.20) 23:32 местное время

подтвердить.

твердить.

(мигают минуты). • Еще раз нажать клавишу . ● Подтвердить ввод.

Дополнить режимы

• Установить режим \*. подтвердить. • Установить день, часы, минуты,

• Установить след.режим и под-

• Нажать и удерживать клавишу

00:20 местное время

Установить (25.02.20) 02:30 местное время

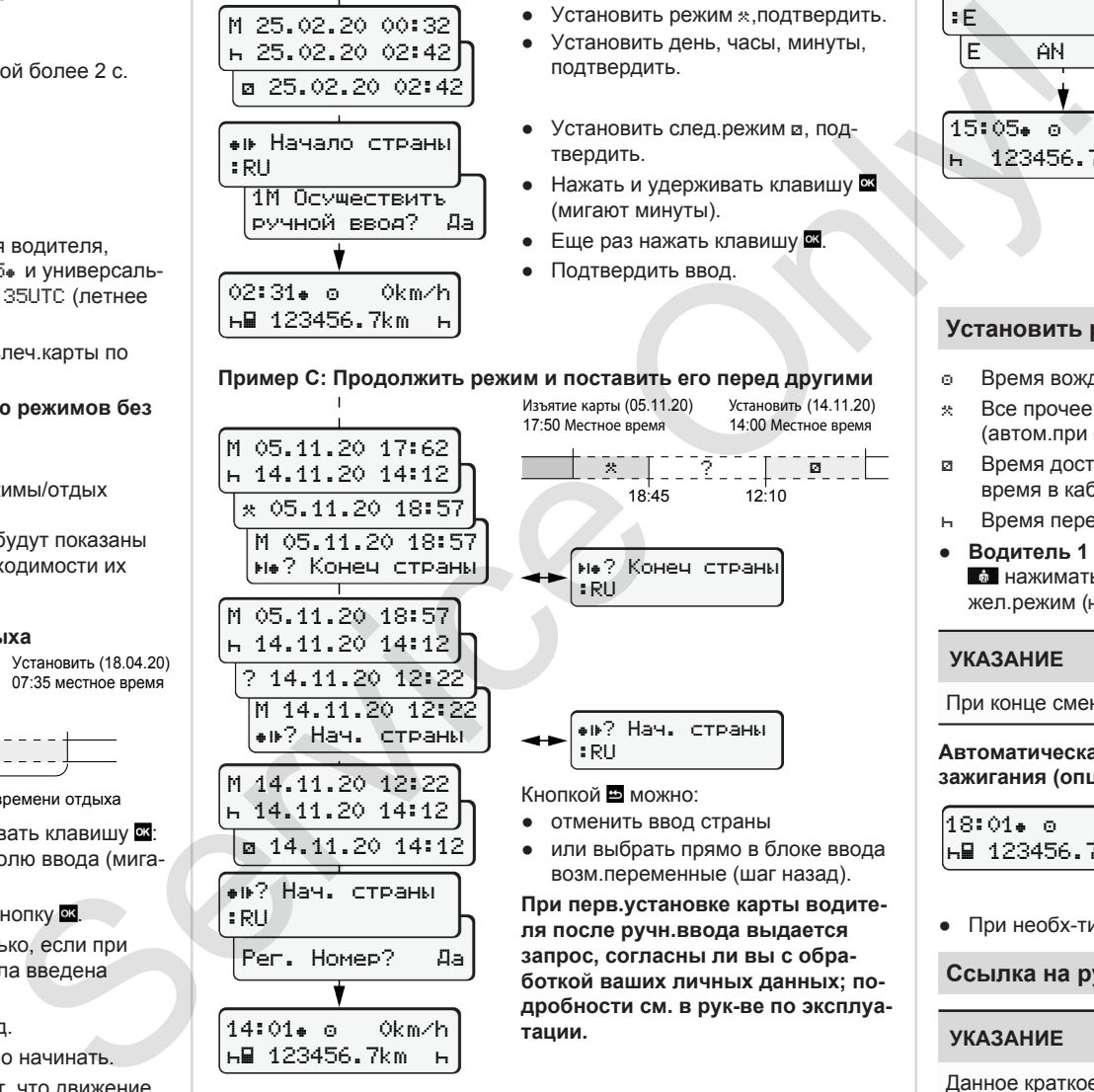

# **Вынуть карту водителя**

- Для вариантов ADR включить зажигание.
- Удерживать соотв комб.клавишу нажатой более 2 с.

выбор.

● Следовать указаниям системы меню.

 Конец страны :E E AN 15:05 0km/h 123456.7km

чатку до извлечения карты. ● Слот карты открывается для извлеч.карты вод-ля.

● Выбрать страну и подтвердить

● Испания: выбрать регион. • Кнопкой прервать ввод страны. если, например, Вы хотите продолжить свою рабочую смену. Если функция доступна, можно сгенерировать суточную распе-

- Вынуть карту водителя.
- Закрыть слот карты и задвинуть.

# **Установить режимы**

- Время вождения (автоматически во время поездки)
- Все прочее время работы (автом.при остановке автомобиля для водителя 1)
- Время доступности (время ожидания, время второго водителя, время в кабине отдыха во время движения для водителя-2)
- Время перерывов и отдыха
- **Водитель 1 / водитель 2:** Комб клав Вод-ль 1 **1 или Вод-ль 2**  нажимать так часто, пока на дисплее не будет показан жел.режим  $($ ы  $\alpha$  \*).

# **УКАЗАНИЕ**

При конце смены или перерыве обяз-но установить режим н.

### **Автоматическая установка после включения/ выключения зажигания (опция):**

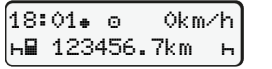

Распознается миганием режима ок. 5 с в станд.индикации **(а)**. Затем снова появляется предыдущая индикация.

● При необх-ти соотв.изменить режим.

## **Ссылка на рук-во по эксплуатации**

## **УКАЗАНИЕ**

Данное краткое рук-во не заменяет предписанное регламентом (EU) 2016/799 приложение IC подробное рук-во по эксплуатации DTCO 1381.

*DTCO 4.0e - 10/2020 - © Continental Automotive GmbH*

07:35 местное время